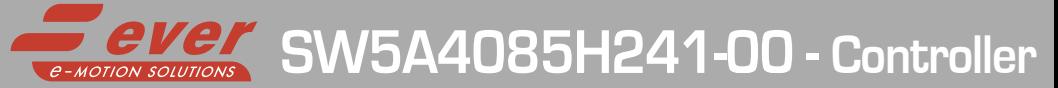

# Installation instructions

Refer to installation use and maintenance manual for more information.

## 2 phase servo drive technical data:

- AC power supply:  $18 \div 100$  Vac (mono or three-phase)
- AC logic supply: 18 ÷ 100 Vac (optional and not isolated) (monophase)
- Phase current: up to 8.5 Arms (12Apeak)
- Chopper frequency: ultrasonic 40KHz
- Stepless Control Technology (65536 position per turn)
- Protections against: over current, over/under voltage, overheating, short circuit between motor phase-to-phase and phase-to-ground
- EtherCAT communication interfaces
- Encoder input (not isolated): 5V Differential (RS422) or 5V Single-Ended (TTL/CMOS) incremental encoder
- Service SCI interface for programming and real time debugging
- 4 digital inputs (opto-coupled)
- 2 digital outputs (opto-coupled)
- Dimensions: 165 x 120 x 48 mm (without connectors)
- Protection degree: IP20
- Pollution degree: 2
- Category C3 following standard EN 61800-3
- Working temperature 5°C ÷ 40°C; Storage temperature -25°C ÷ 55°C
- Humidity: 5% ÷ 85% not condensing

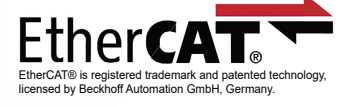

T I T A N I O VECTOR - STEPPER - DRIVES

## Mechanical data

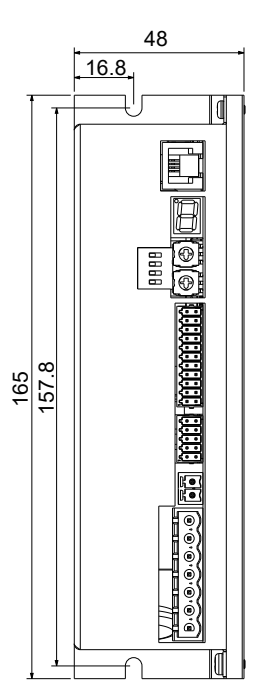

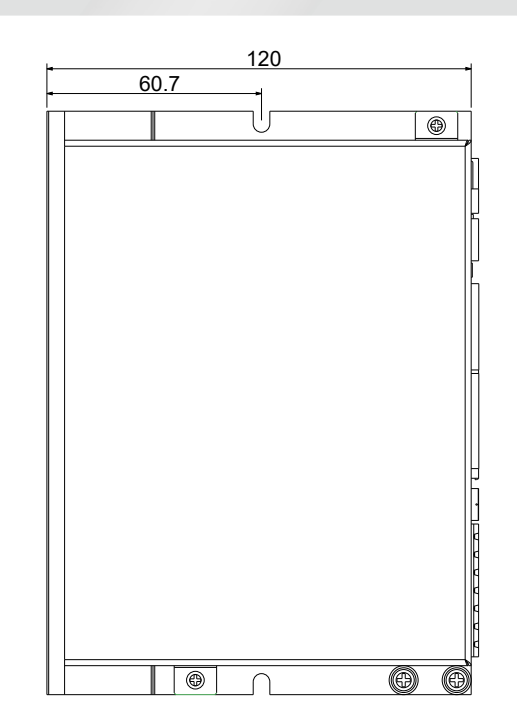

Connectors:

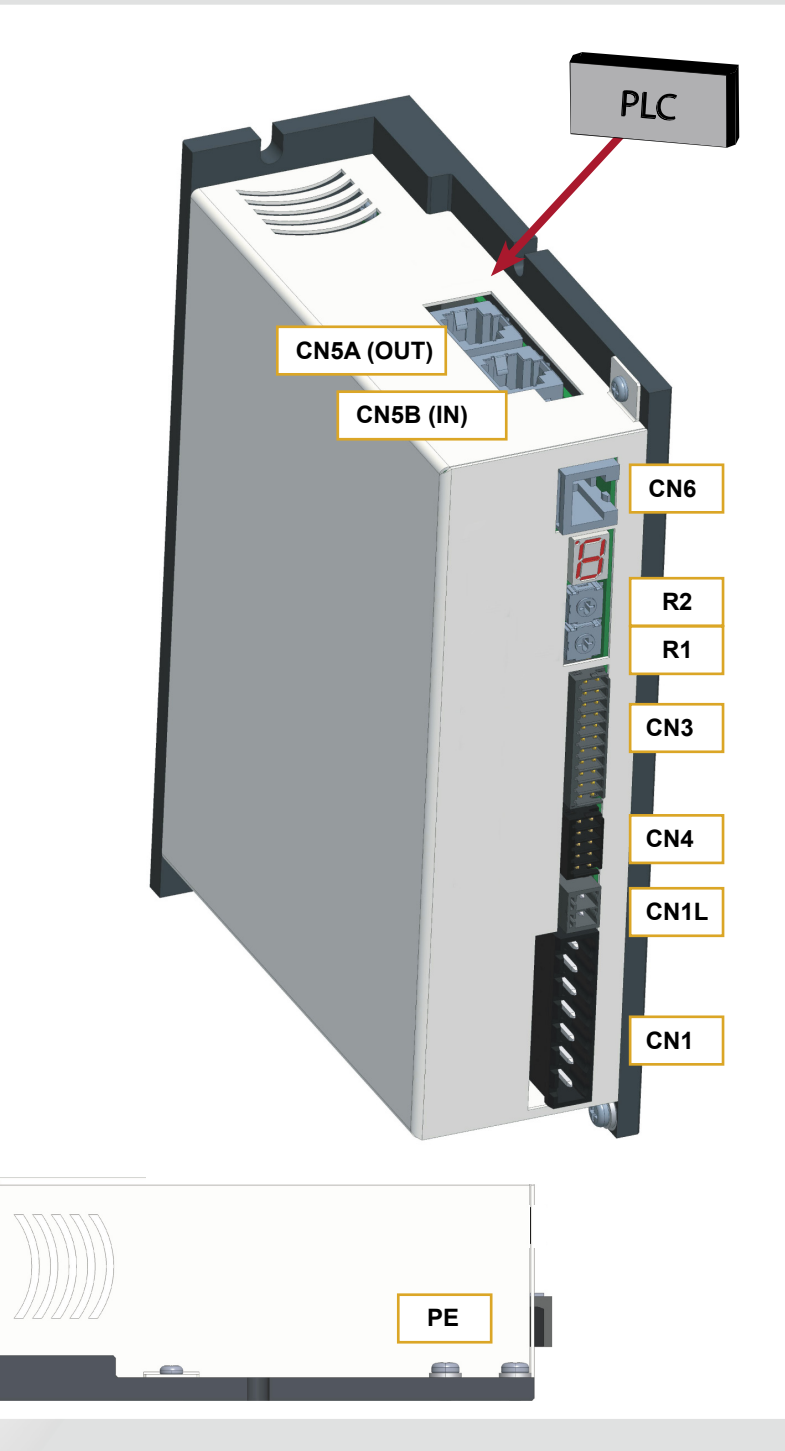

## System connection

#### **CN1: AC Power supply & Motor** 7 positions, pitch 5.08mm, PCB header connector CN1.1 ACin PWR\_IN AC power supply input **(18-100Vac)** CN1.2 ACin PWR\_IN AC power supply input **(18-100Vac)** AC power supply input (18-100Vac) CN1.4 A PWR\_OUT Motor output phase A CN1.5 A/ PWR\_OUT Motor output phase A/ CN1.6 B PWR\_OUT Motor output phase B CN1.7 B/ PWR\_OUT Motor output phase B/

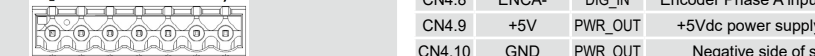

#### **CN1L: AC Logic Supply**

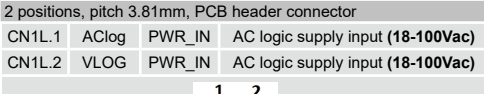

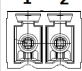

#### **CN3: Digital Inputs / Outputs**

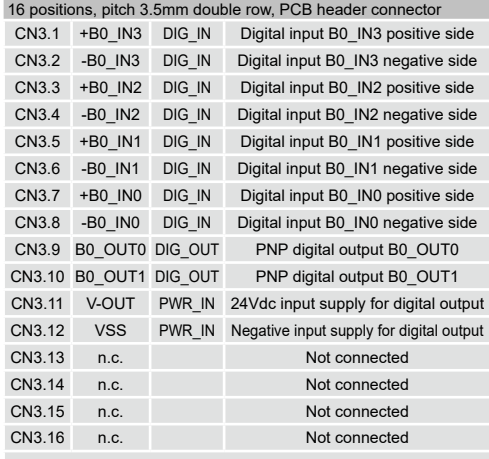

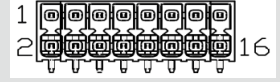

#### **CN4: Encoder input connection** 10 positions, pitch 2.54mm double row, PCB header connector CN4.1 SHIELD / Cable shield connection CN4.2 SHIELD / Cable shield connection CN4.3 ENCZ+ DIG\_IN Encoder Zero input positive CN4.4 ENCZ- DIG\_IN Encoder Zero input negative CN4.5 ENCB+ DIG\_IN Encoder Phase B input positive CN4.6 ENCB- DIG\_IN Encoder Phase B input negative CN4.7 ENCA+ DIG\_IN Encoder Phase A input positive

CN4.8 ENCA- DIG IN Encoder Phase A input negative CN4.9 +5V PWR\_OUT +5Vdc power supply output CN4.10 GND PWR\_OUT Negative side of supply

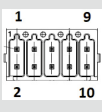

#### **CN5A e CN5B: EtherCAT Interface**

RJ45, 8 positions shielded, PCB header connector

Dual RJ45 connectors (IN-OUT) 100BASE-TX (100Mb/sec) ports Accept standard Ethernet cable (CAT5 or higher)

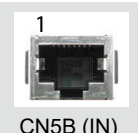

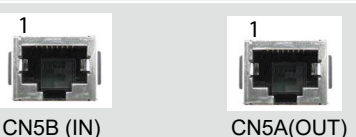

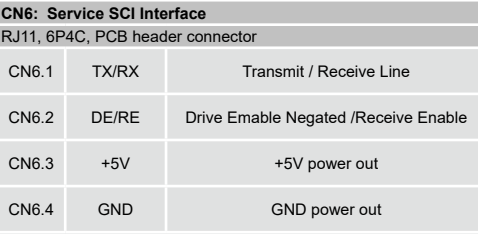

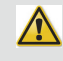

1 **This connection is only possible with hardware and software provided by Ever.**

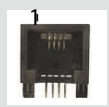

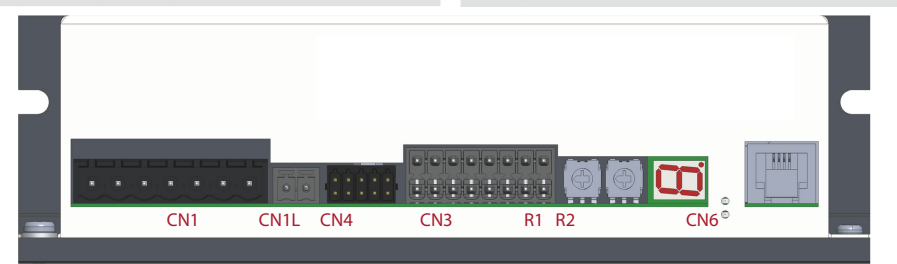

#### Service SCI connection

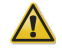

**This connection is only possible with hardware and software provided by Ever. Kit code: SW5\_SERV00-SL or SW5-SERV00-EE.**

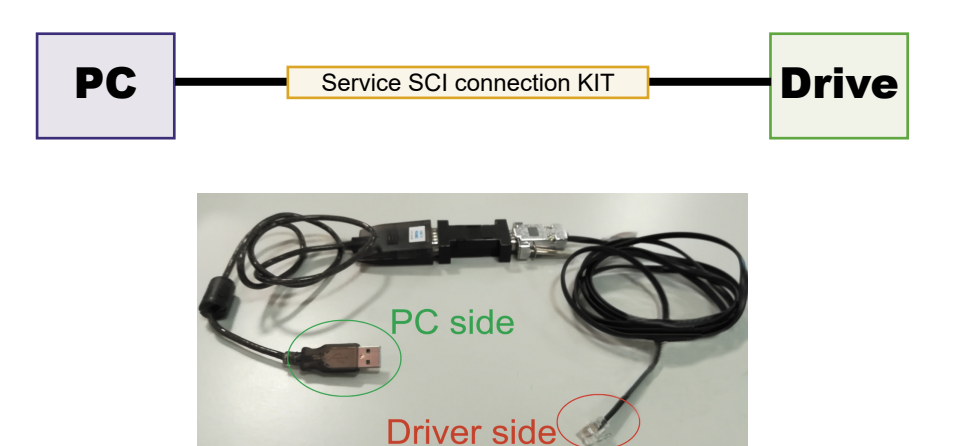

## Roto-Switches settings

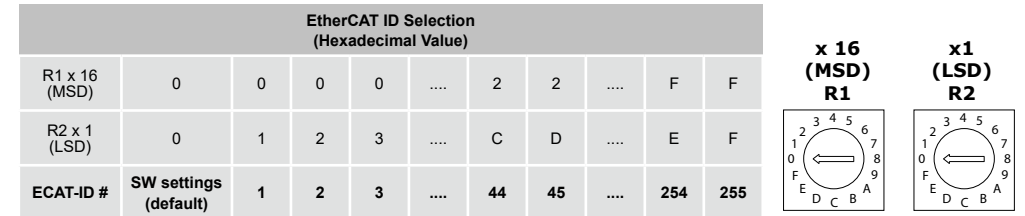

R1 (MSD): Most Significant Digit that must by multiplied per 16. R2 (LSD): Least Significant Digit that must by multiplied per 1. Example: 5C

 $R1 = 5$  ---->  $5x16 = 80$  $R2 = C$  --->  $12x1 = 12$ EtherCAT ID = 92

## Display Status

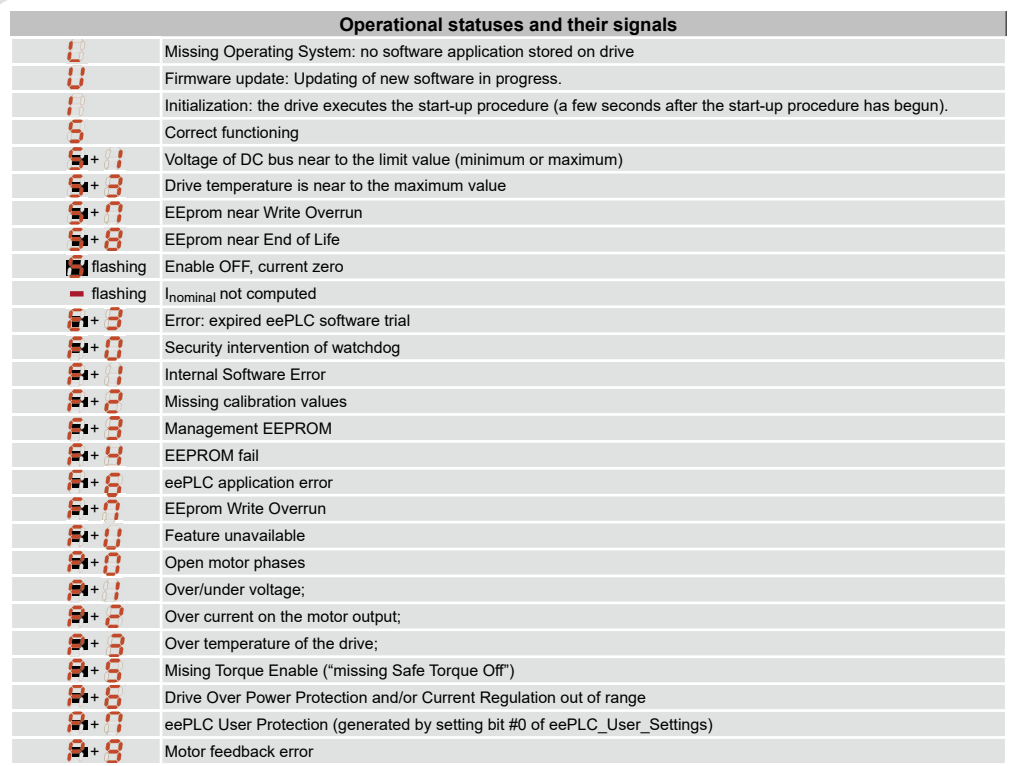

#### Encoder input connection

Electrically NOT-isolated digital inputs:

- differential 5Vdc that meet the RS422 standard
- single-ended 5Vdc TTL/CMOS

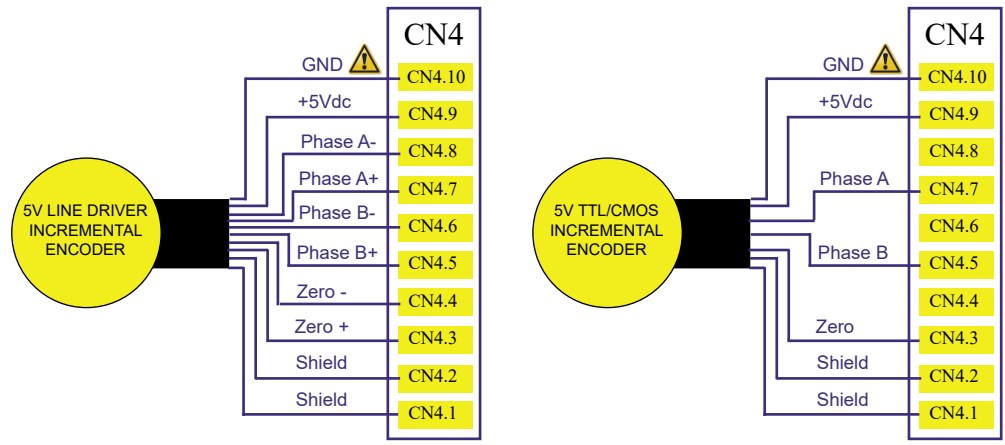

Maximum supply current 100mA.

**GND is internally in common with power ground, this is potentially dangerous. Take all necessary measures to avoid possible contacts in the final installation.**

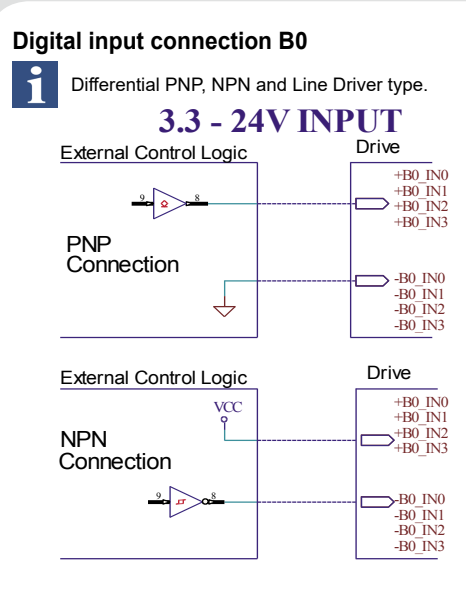

**2 - 24V INPUT**

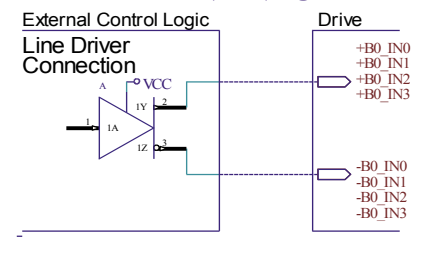

## Digital outputs connection

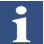

PNP with VOUTmax=24Vdc, IOUTmax=100mA, Fmax = 40kHz

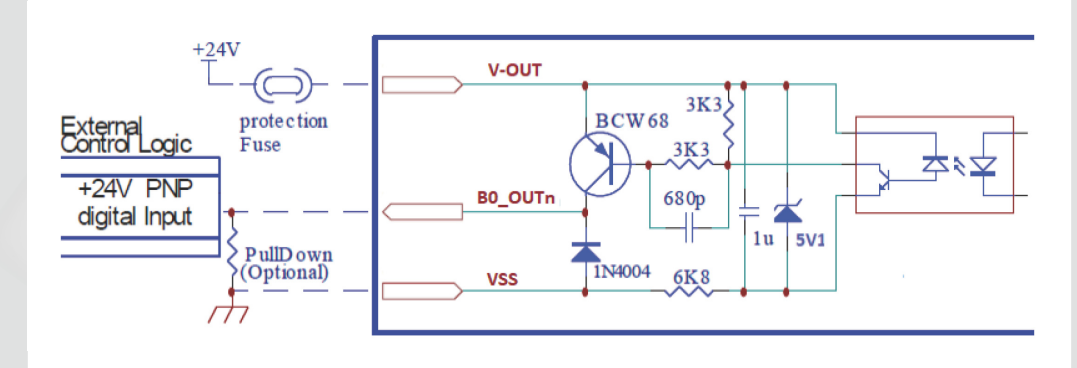

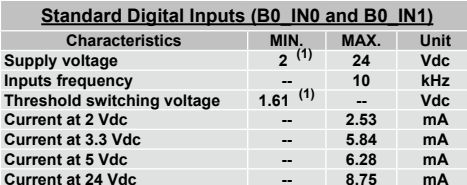

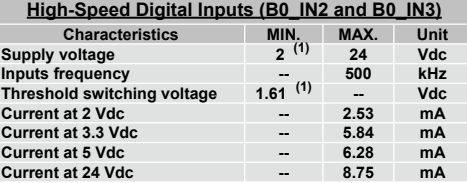

**(1) N.B.: it's recommended to use 2Vdc digital inputs only in differential Line-Driver configuration to have more noise immunity.**

#### Mating connectors

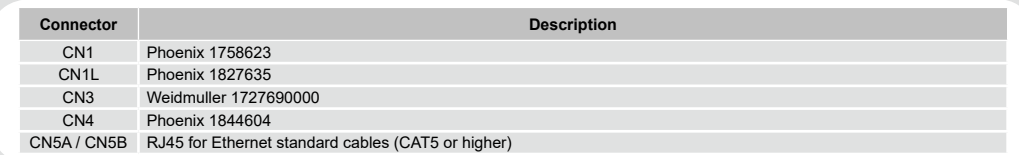

#### Section of the cables

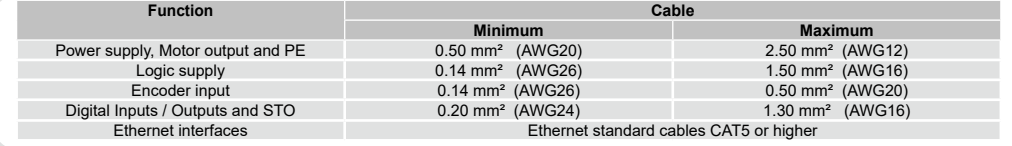

#### Verify the installation

- Check all connection: power supply, logic supply, STO inputs and inputs/outputs.
- Make sure all settings right for the application.
- Make sure the power supply is suitable for the drive.
- If possible, remove the load from the motor shaft to avoid that wrong movements cause damage.
- Enable the current to the motor and verify the applied torque.
- Enable a movement of some steps and verify if the rotation direction is the desired one.
- Disconnect the power supply, connect the load on the motor and check the full functionality.

## Analysis of malfunctions

**When any of the following situations occur, the drive is placed in a fault condition.**

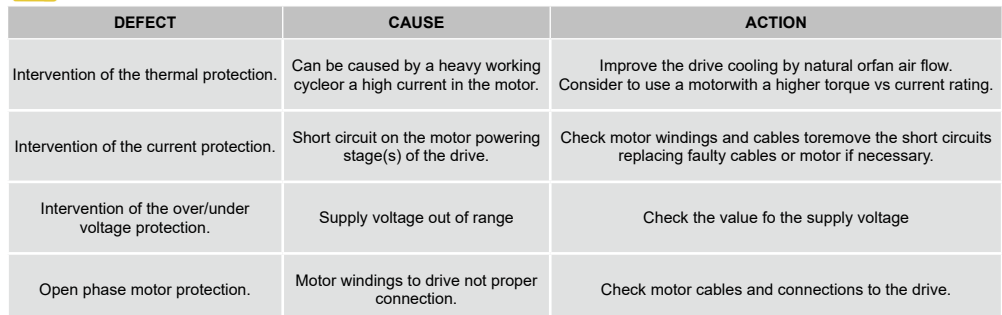

**When one of the following situations occur, the drive doesn't function correctly and it is reported an error.**

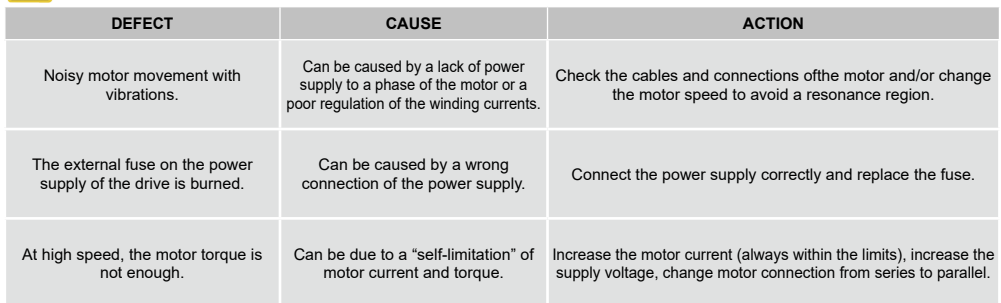

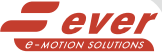

**Ever Motion Solutions<br>
Via del Commercio, 2/4 - 9/11<br>
Loc. San Grato Z. I<br>
26900 - L O D I - Italy<br>
Phone +39 0371 412318 - Fax +39 0371 412367<br>
email:infoever@everelettronica.it** web: www.everelettronica.it